## **["GeoLOG" – zaloguj się do](https://www.arcanagis.pl/geolog-zaloguj-sie-do-geologii/) [geologii](https://www.arcanagis.pl/geolog-zaloguj-sie-do-geologii/)**

Aplikacja "GeoLOG" służy do przeglądania danych geologicznych zgromadzonych w Państwowym Instytucie Geologicznym – Państwowym Instytucie Badawczym. Głównym zasobem cyfrowych danych geologicznych w Instytucie jest Centralna Baza Danych Geologicznych (CBDG). To największy w Polsce zbiór danych z różnych dziedzin geologii i nauk pokrewnych. Jednym z podstawowych działań podejmowanych w ramach CBDG jest integracja danych oraz ich szerokie udostępnianie poprzez Internet. Większość z nich to dane przestrzenne. Dzięki aplikacji "GeoLOG" ogromne zasoby danych geologicznych w postaci map i informacji o wynikach są nieodpłatnie dostępne na wyciągnięcie ręki, w której znajduje się telefon czy tablet.

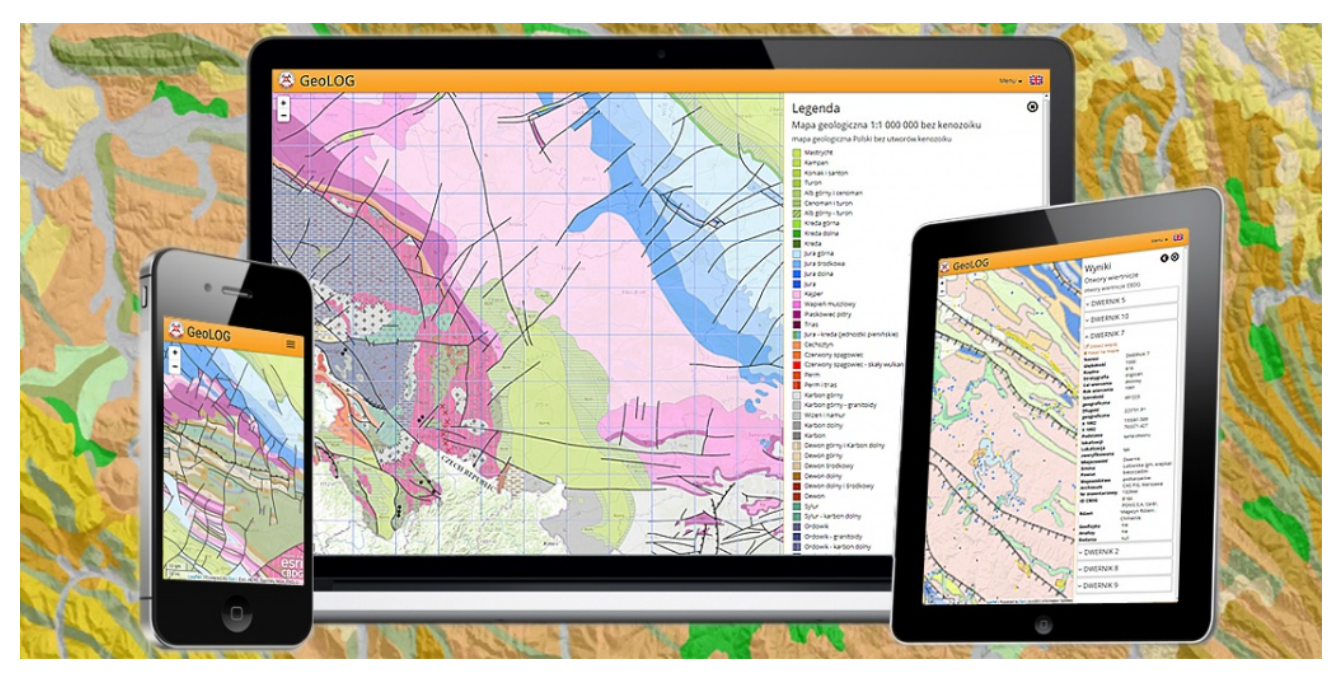

Rys. 1. Widok aplikacji na różnego typu urządzeniach.

Stały i szybki wzrost popularności urządzeń mobilnych prowadzi do zjawiska efektywnego wspomagania prac geologicznych tego typu narzędziami. Jest to możliwe dzięki pojawiającym się, coraz to nowym aplikacjom dedykowanym tym urządzeniom. W CBDG

pierwsza aplikacja mobilna o nazwie "Geologia", służąca do przeglądania map i podstawowych danych geologicznych, powstała w 2012 roku. Doświadczenia zebrane w trakcie dwóch lat jej intensywnej eksploatacji pozwoliły na stworzenie w 2014 roku iej następcy, aplikacji "GeoLOG". Postęp technologiczny oraz nowe doświadczenia zebrane w ciągu kolejnych dwóch lat użytkowania tej aplikacji doprowadziły do zbudowania w 2016 roku jej drugiej, ulepszonej wersji.

Poprzez wzrost efektywności działania oraz nowe funkcjonalności "GeoLOG" w najnowszej wersji, w znacznym stopniu poszerza możliwości dostępu do danych. W trakcie prac modernizacyjnych zrezygnowano z niektórych dość trudnych w obsłudze, a przez to rzadko używanych, funkcjonalności na rzecz innych, prostszych i zapewne bardziej przydatnych.

Konfiguracja mapy w aplikacja jest możliwa na kilka sposobów, miedzy innymi poprzez wybieranie predefiniowanych zestawów map o pokrewnej tematyce, jak np. Surowce mineralne, Geofizyka, Kartografia wgłębna. W głównym, mapowym oknie aplikacji "GeoLOG" użytkownik ma możliwość dobierania map z różnych dziedzin geologii oraz poszczególnych warstw, z jakich składają się te mapy. W przypadku jednoczesnego użycia wielu map, możliwa jest zmiana kolejności ich wyświetlania oraz w celu optymalizacji wyświetlania, zmiana ich przezroczystości. Ponadto istnieje możliwość wyboru mapy podkładowej spośród 8 różnych kompozycji, między innymi: Open Street, ortofotomapa, topograficzna a także wczytywania dowolnych dodatkowych map za pomocą usług sieciowych WMS.

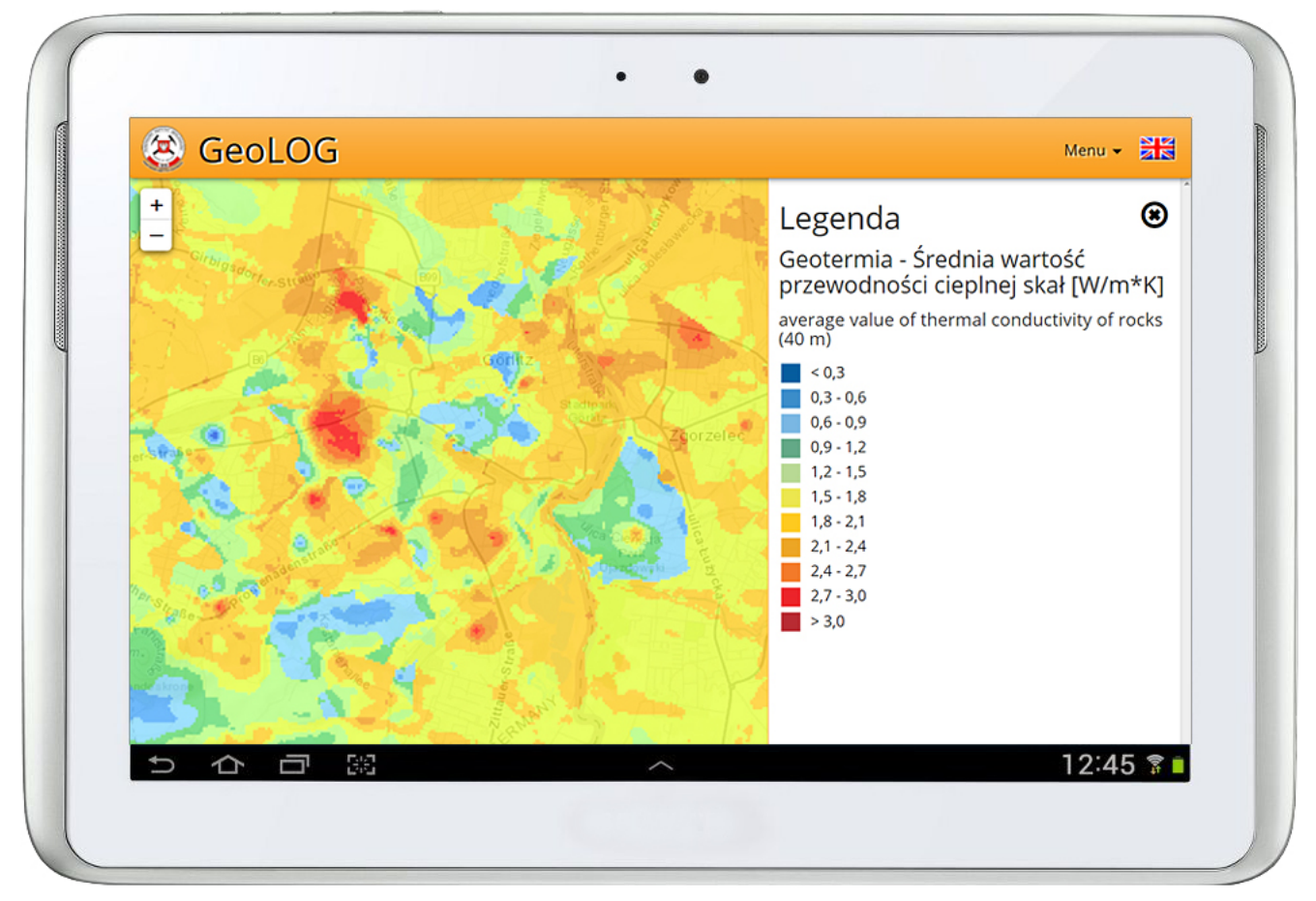

Rys. 2. Widok jednej z warstw informacyjnych z legendą.

Sama obsługa obrazu mapy na ekranie jest intuicyjna. W przypadku urządzeń z ekranem dotykowym działają rozciąganie i szczypanie dwoma palcami, co pozwala na powiększanie lub zmniejszanie skali mapy oraz puknięcie w ekran. To drugie wywołuje panel Wyniki z informacjami o obiektach, znajdujących się w danym miejscu z wszystkich widocznych warstw informacyjnych. Zasięg kliknięcia obejmuje obszar zmieniający się w zależności od skali mapy.

W panelu *Wyniki*, przy konkretnym obiekcie znajduje się zawsze link *Pokaż na mapie* powodujący jego podświetlenia. Dodatkowo może pojawiać się link *Zobacz więcej*. Dzieje się tak wtedy, gdy informację o danym obiekcie można zobaczyć w innej, specjalistycznej aplikacji, z szerszym zakresem informacji lub posiada on opublikowane w internecie materiały źródłowe. W ten sposób wychodząc od obiektu na mapie można drążyć dane w CBDG dochodząc do bardzo szczegółowych informacji lub dotrzeć do materiałów źródłowych, takich jak np. skany map.

Aplikacja GeoLOG umożliwia wyszukiwanie lokalizacji na mapie poprzez wpisywanie nazw geograficznych, np. Babia Góra lub adresów takich jak Warszawa, ul. Rakowiecka 4, czy samych kodów pocztowych. Użytkownicy posiadający trasy zarejestrowane urządzeniami GPS mogą je zaimportować do aplikacji i przeglądać je na tle warstw z wybranymi danymi geologicznymi.

Zapisywanie i dzielenie się kompozycjami mapowymi z GeoLOG-a jest możliwe na kilka sposobów. Można je zapisywać w postaci plików konfiguracyjnych, w formacie .json, gotowych do przesłania np. e-mailem, które można w przyszłości wczytać do aplikacji. Poza tym aplikacja generuje unikalny link do mapy a także gotowy kod do osadzenia na dowolnej stronie www. Umożliwione jest też łatwe publikowanie aktualnie oglądanej mapy w portalach społecznościowych: Facebook, Twitter, Google+, LinkedIn.

Poza mapami podkładowymi aplikacja "GeoLOG" zawiera 13 grup tematycznych danych geologicznych:

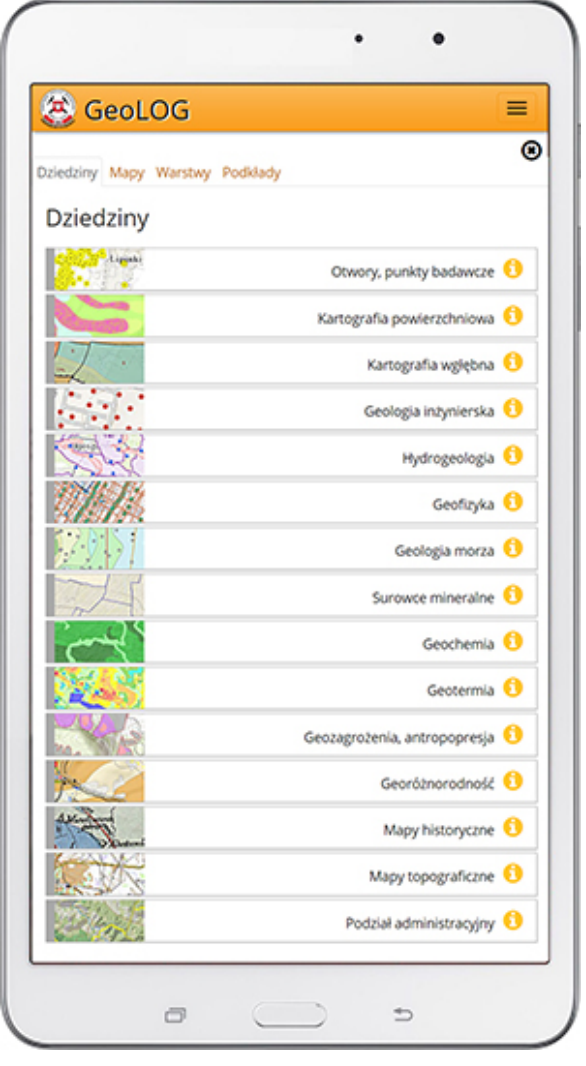

Rys.3. Lista zestawów map dziedzinowych.

- 1. Otwory, punkty badawcze,
- 2. Kartografia geologiczna powierzchniowa,
- 3. Kartografia geologiczna wgłębna,
- 4. Geologia inżynierska,
- 5. Hydrogeologia,
- 6. Geofizyka,
- 7. Geologia morza,
- 8. Surowce mineralne,
- 9. Geochemia,
- 10. Geotermia,
- 11. Geozagrożenia, antropopresja,
- 12. Georóżnorodność,
- 13. Mapy historyczne.

Każda z grup tematycznych zawiera nawet po kilka map, które często posiadają wiele warstw. Są one generowane z 73 usług REST, które publikuje ArcGIS Server CBDG. Równolegle wiele z tych usług jest udostępnianych także w formatach WMS i WFS do wykorzystania przez użytkowników w inny, dowolny sposób. Łącznie z warstwami podkładowymi aplikacja zawiera ponad 200 warstw informacyjnych.

Mimo niewielkich rozmiarów i w sumie dość prostego interfejsu możliwości aplikacji "GeoLOG" są całkiem spore. Przede wszystkim uwagę zwraca prędkość wyświetlania map. To zasługa zarówno dopracowanego i zoptymalizowanego kodu komponentu mapowego aplikacji, jak i wydajnych usług mapowych REST wystawianych z ArcGIS Servera CBDG.

Aplikacja "GeoLOG" jest dostępna nieodpłatnie w sklepach w Google Play i App Store. Poza tym znajduje się pod adresem: <https://geolog.pgi.gov.pl>, dlatego może być też używana na standardowych komputerach.

Dzięki aplikacji "GeoLOG" jeszcze bardziej prawdziwe staje się inne rozwinięcie skrótu CBDG – Coraz Bardziej Dostępna Geologia . Także idea Open Data – Otwartych Danych dzięki aplikacji "GeoLOG" znajduje narzędzie wygodnego dostępu do ogromnego zasobu danych Centralnej Bazy Danych Geologicznych i to właściwie z każdego miejsca, w którym dostępna jest sieć internet.